KHAN ACADEMY

 $\sim$ 

ᆜ

 $\frac{1}{10}$  11111022

# SIGNING IN & CREATING **PROFILE**

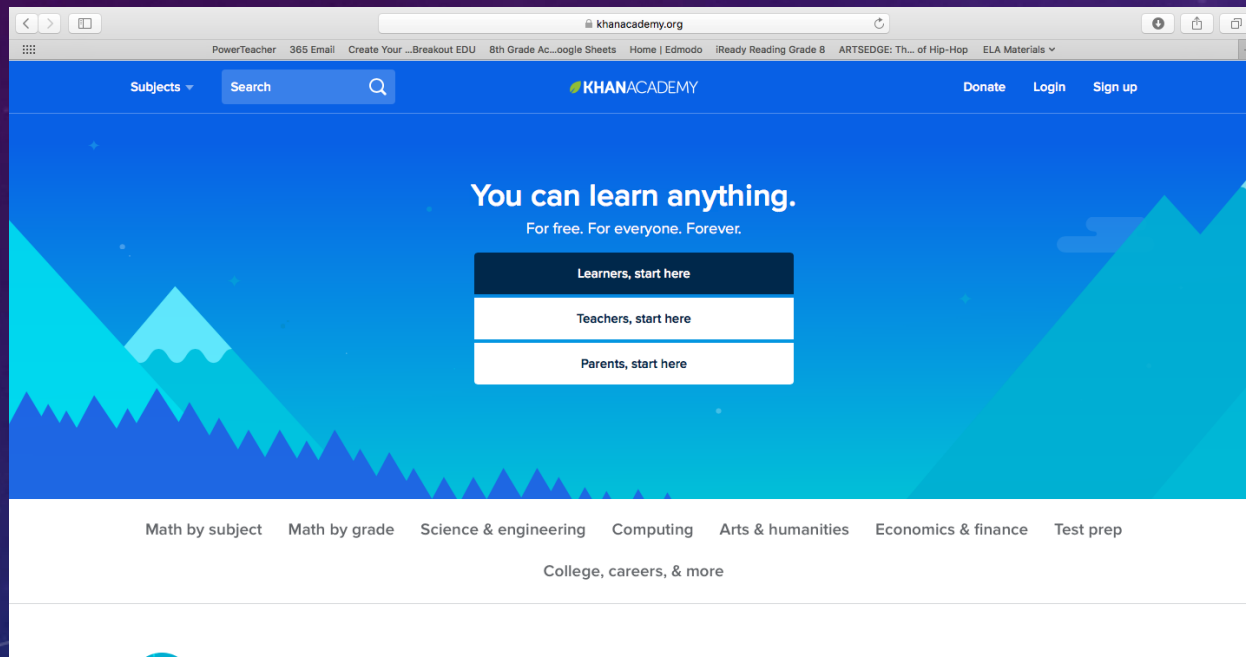

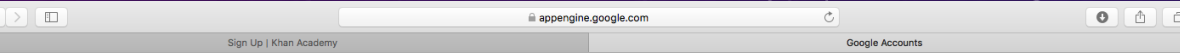

#### **Google** Accounts

An application is requesting permission to access your Google Account.

Please select an account that you would like to use.

- Soday@phesd144.com
- phjhenglish@gmail.com

Google is not affiliated with the contents of the application or its owners. If you sign in, Google will share your email address with the application but not your password or any other personal information.

Sign in to another account Allow No thanks

Remember this approval for the next 30 days

@2017 Google - Google Home - Terms of Service - Privacy Policy - Help

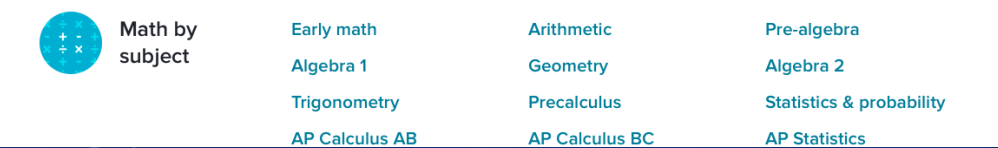

### **TEACHER HOMEPAGE**

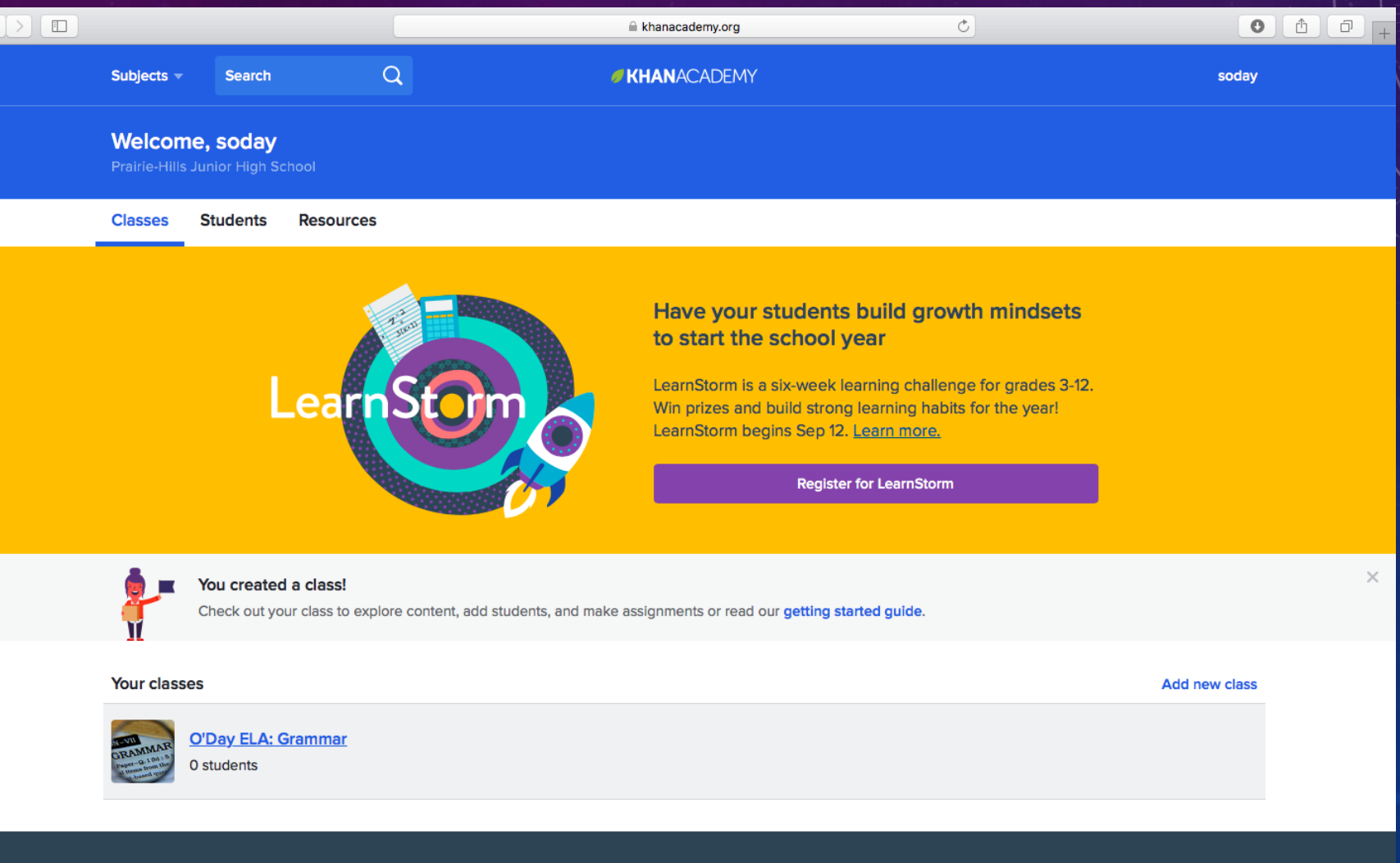

Contact

About

### **ADDING** CLASSES/STUDENTS

Welcome! Get started by adding a class

 $\times$ 

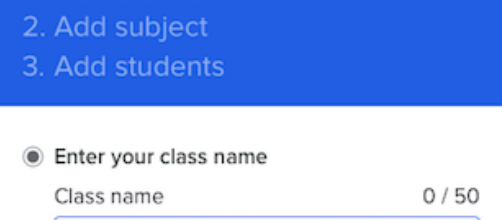

e.g., Ms. Smith's 1st period

◯ Import class from Google Classroom

 $\times$ 

1. Name class

1. O'Day ELA 2. Add subject 3. 14 students added Math by subject Math by grade Sc □ Kindergarten  $\Box$  $\bigcirc$  Early math  $\bigcirc$  1st grade  $\Box$  $\bigcap$  Arithmetic  $\bigcirc$  2nd grade  $\Box$ ◯ Pre-algebra  $\Box$  Algebra I  $\bigcirc$  3rd grade  $\Box$ □ High school geometry  $\bigcirc$  4th grade  $\Box$  $\bigcirc$  5th grade □ Algebra II  $\Box$ □ Trigonometry  $\bigcirc$  6th grade  $\Box$ ◯ 7th grade  $\Box$  Precalculus  $\bigcirc$ ◯ 8th grade ◯ Statistics and probability  $\Box$ ◯ AP Calculus AB AP Calculus BC ∩ ◯ AP Statistics Multivariable calculus  $\bigcirc$  Differential equations  $\bigcirc$  Linear algebra □ The World of Math

**Add students** 

#### Choose a rostering option

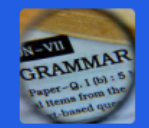

Add students by having them to go khanacademy.org/coaches and type in:

EPXK3KG5

 $\times$ 

**Add new class** 

#### **Print these instructions**

Or add students with one of the additional methods below:

- ◯ Import from Google Classroom
- ◯ Send an email invitation

**Skip** 

○ Create a Khan Academy account for them (recommended for students under 13)

Before inviting students, please note that Khan Academy assumes you have received parent permission from parents of any under 13 students. Download our sample parent notice (in English and Spanish)

Done

# TEACHER CLASSROOM

### PAGE

**Activity** 

**Assignments** 

**Settings Roster** 

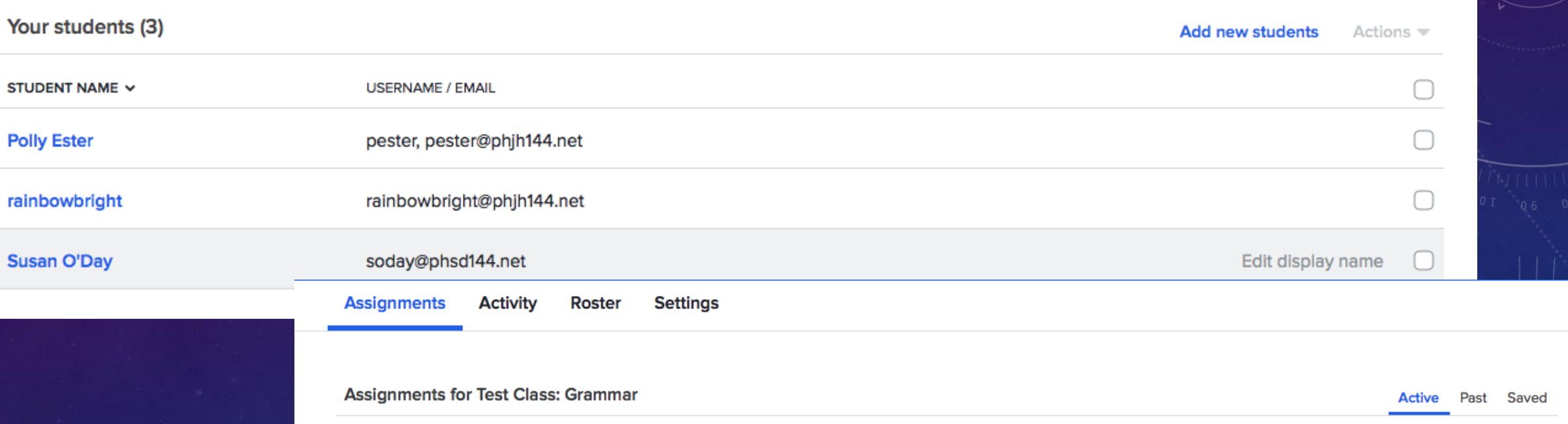

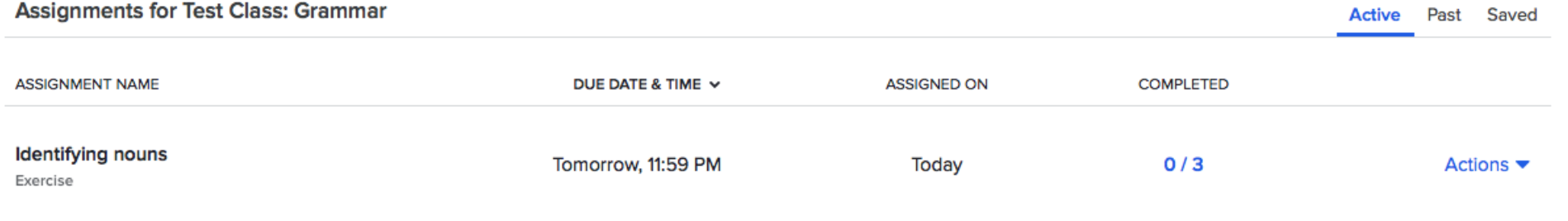

Find Grammar content to assign

# ADDING ASSIGNMENTS

**Continue practicing** Up next: Identifying nouns

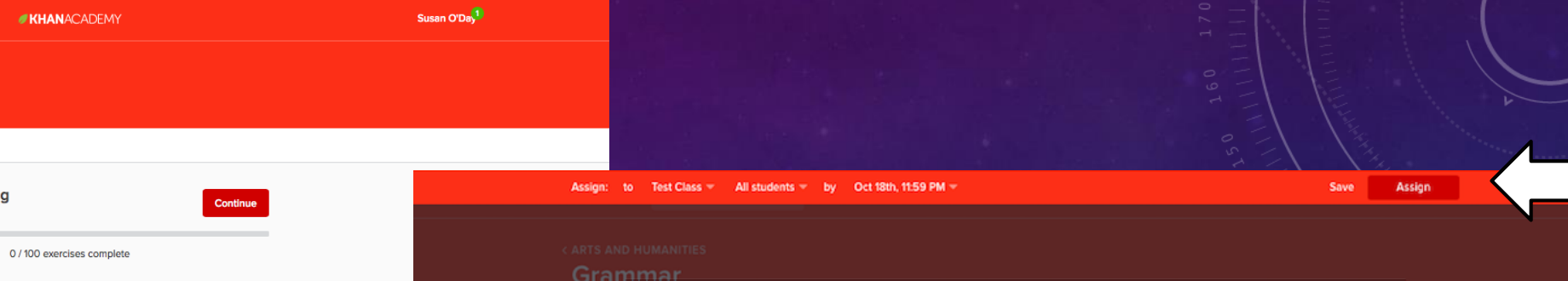

Expl

Parts

Parts Parts o Parts<br>and th

Punct<br>apost Punct<br>semic Synta Synta<br>Englis

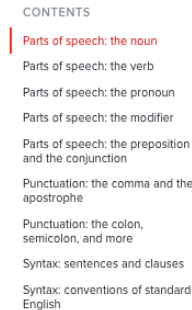

Usage and Style

Grammar

**Explore** Practice

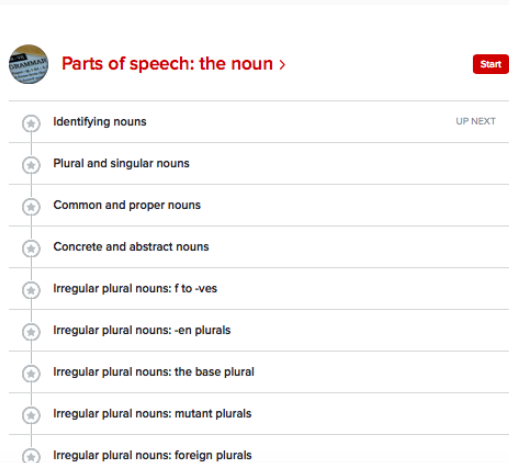

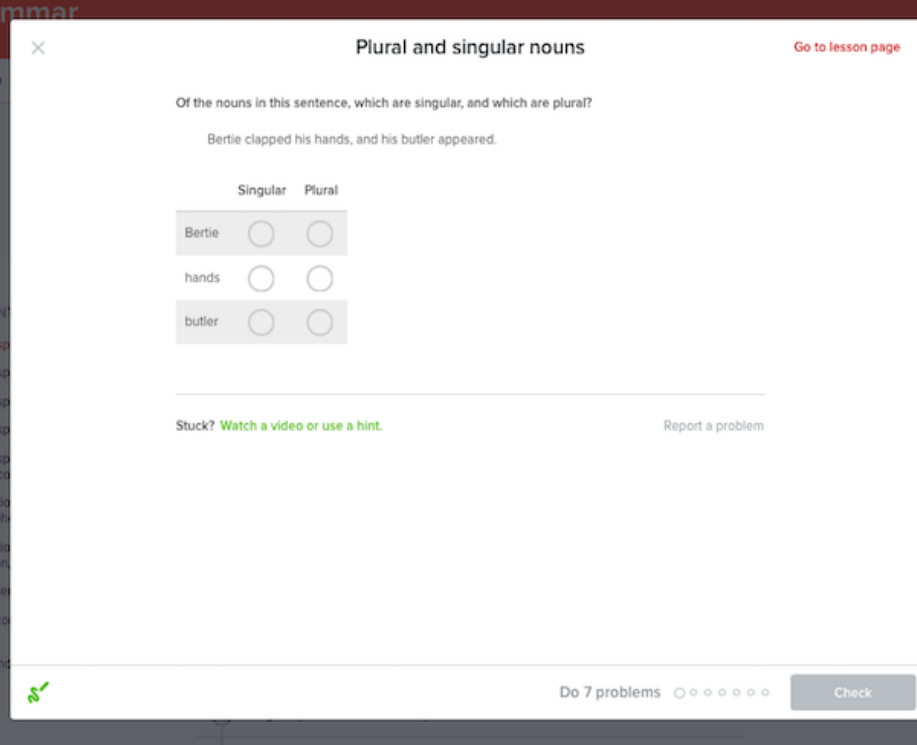

 $\widehat{r}$  Irregular plural nouns: foreign plurals

latulg br

# STUDENT **INTERFACE**

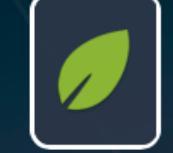

rainbowbright Pick a username Add your bio Add your location

Home Profile Badges Assignments Progress Discussion Projects Coaches

**Edit Profile** 

0 0 000000000000

#### **Upcoming assignments**

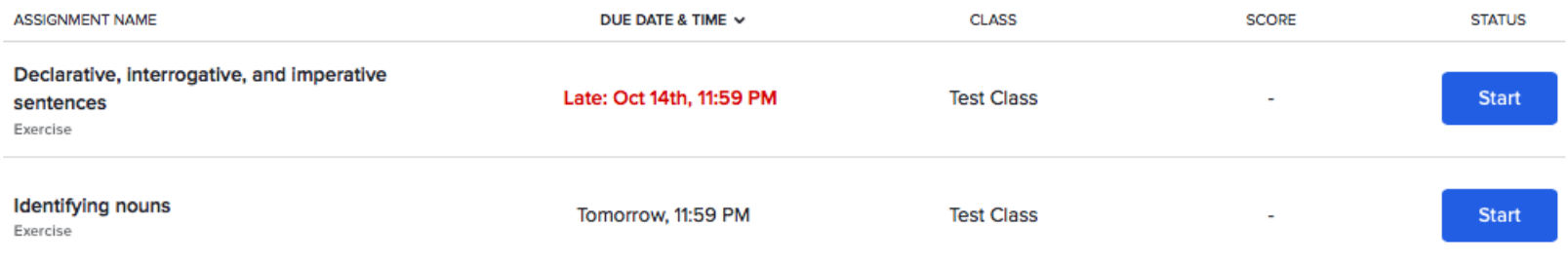

#### My subjects Edit

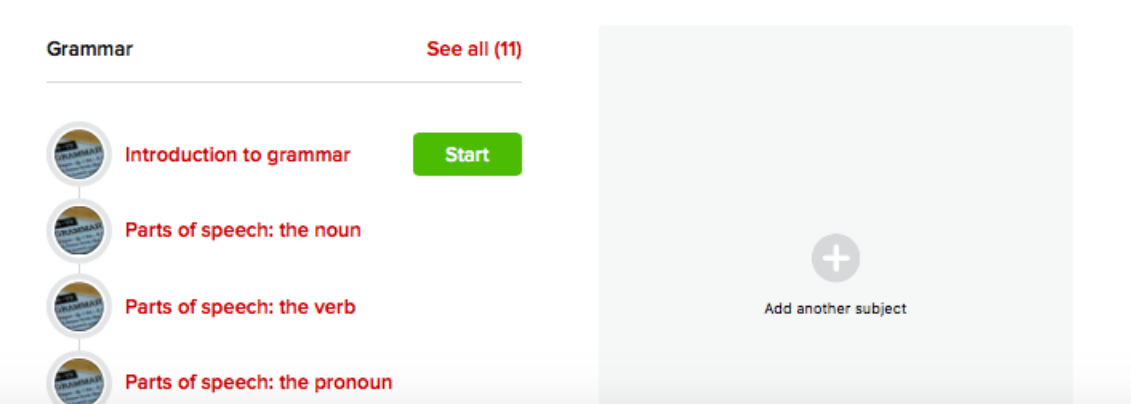

### SAMPLE QUESTIONS & Identify whether the sentence is a statement, a question, or an order.

Don't forget to submit your photos for the contest by Friday!

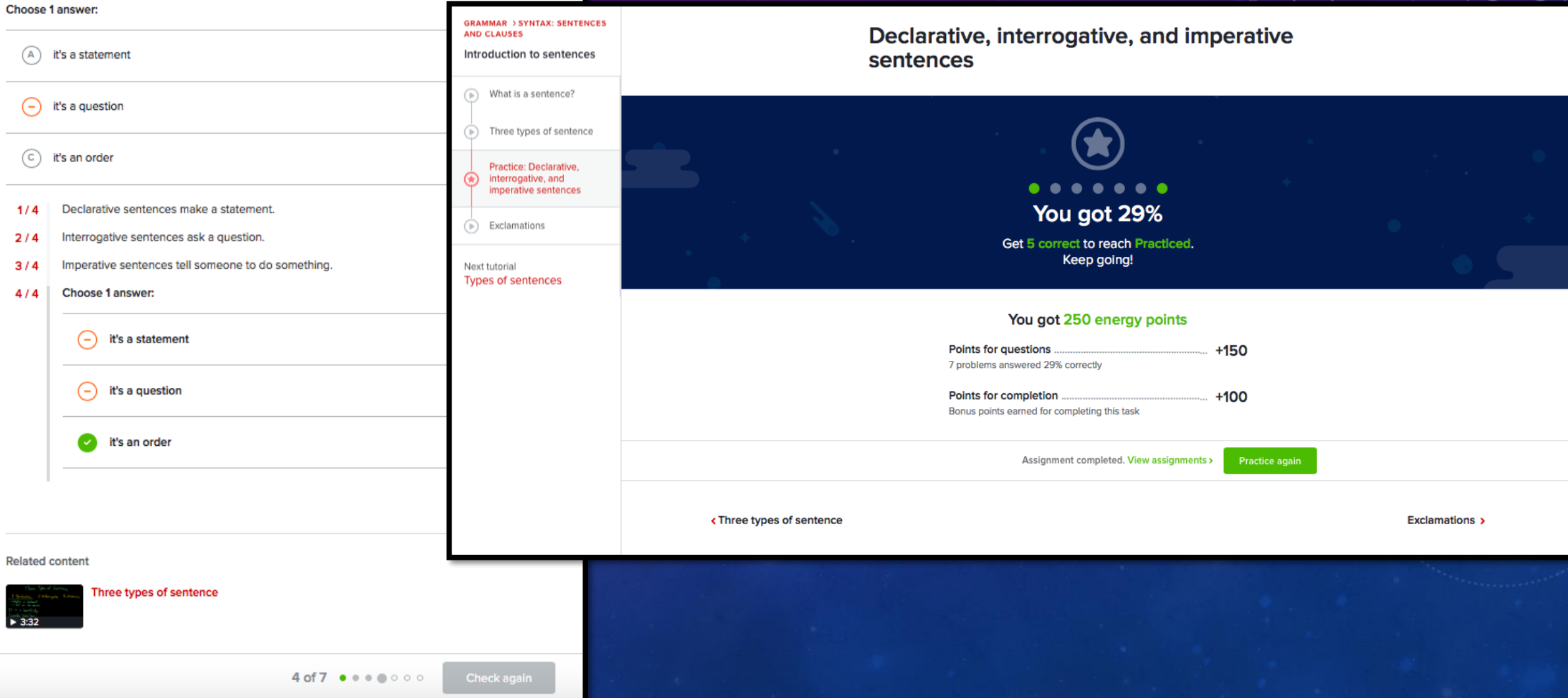

# STUDENT ACTIVITY REPORT

**Settings Roster** 

Time active on Khan Academy per student. Activity from: Last 7 days v

During normal school hours @ Outside of school hours

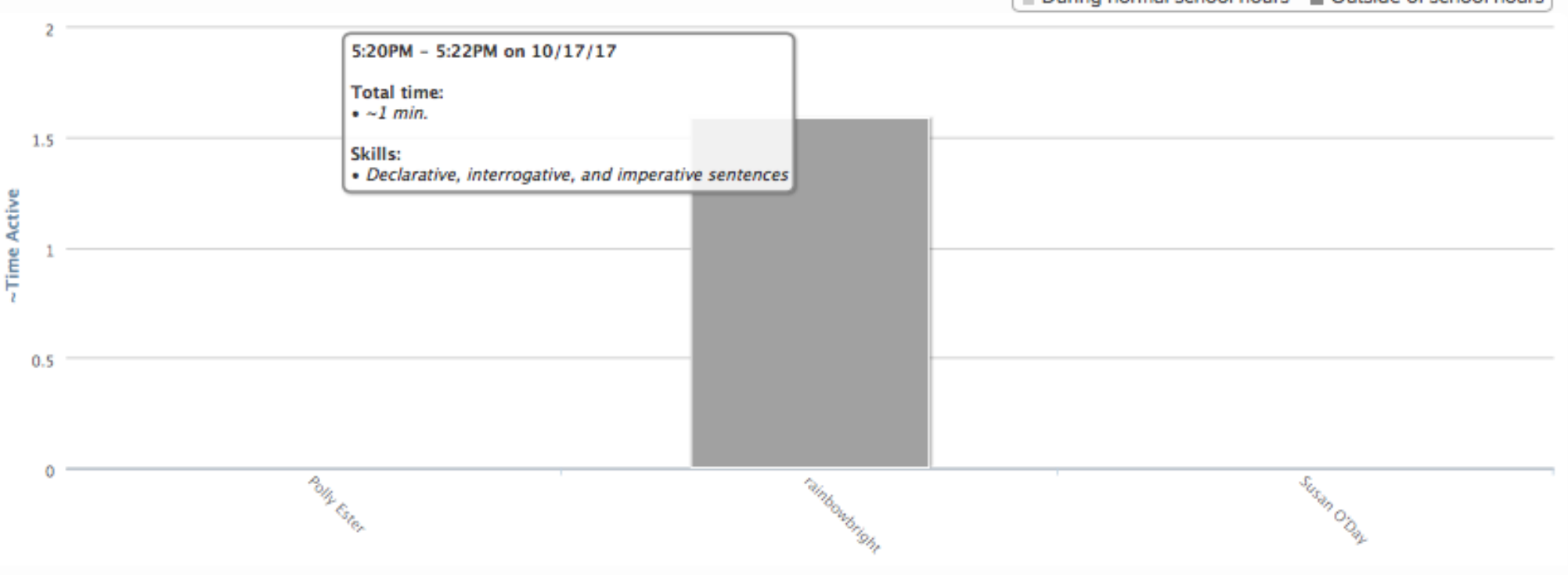

л

# STUDENT SCORE REPORT

rainbowbright  $=$ 

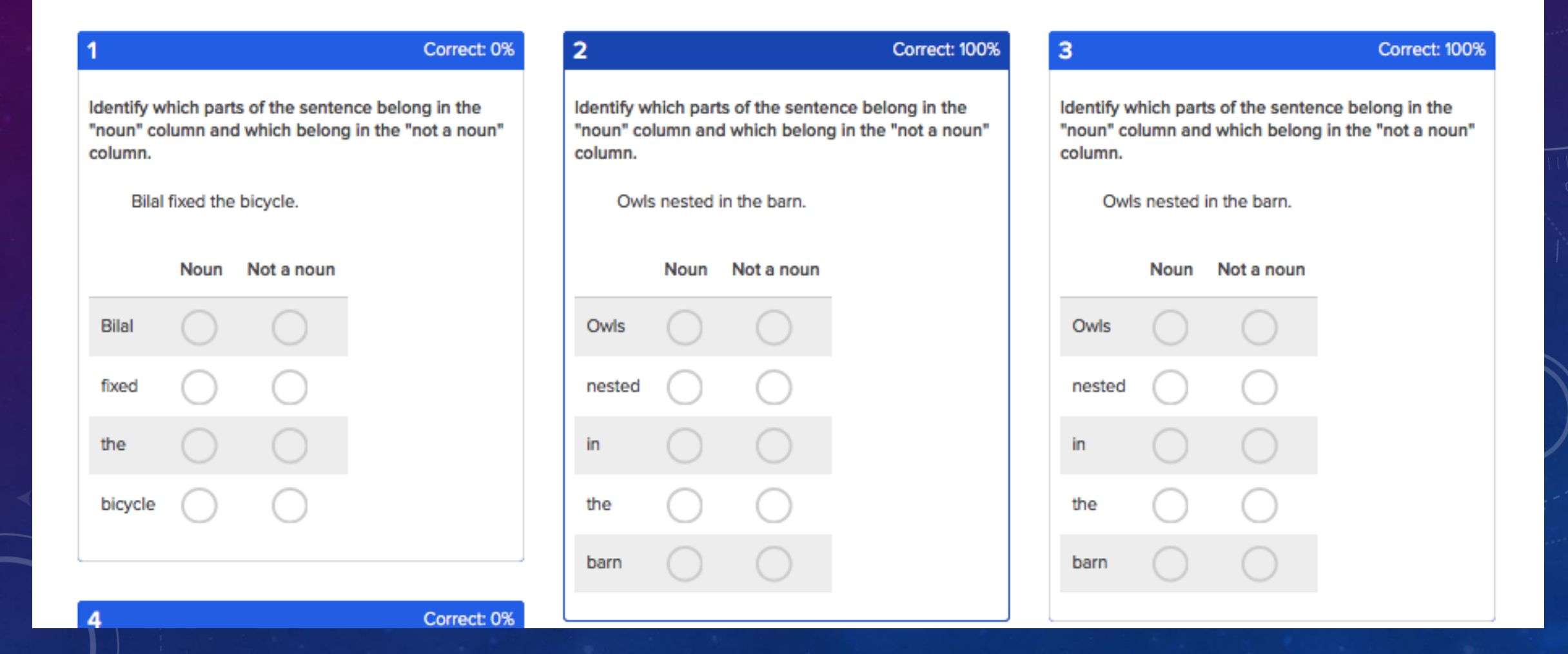